## **Comment obtenir l'URL d'un produit ?**

Pour l'intégration de votre billetterie sur votre site ou pour simplement diffuser le lien d'un événement, vous pouvez avoir besoin de l'URL directe pointant vers celui-ci.

Pour le personnaliser à partir de l'événement, il vous faut un lien du type :

## <https://billetterie.theatre-du-jura.ch/selection/event/date?productId=10228917650684>

Et remplacez le numéro de la fin par celui que vous trouvez sur la filière, ou dans la barre d'URL lorsque vous ouvrez l'événement dans le catalogue, le « **entId** »

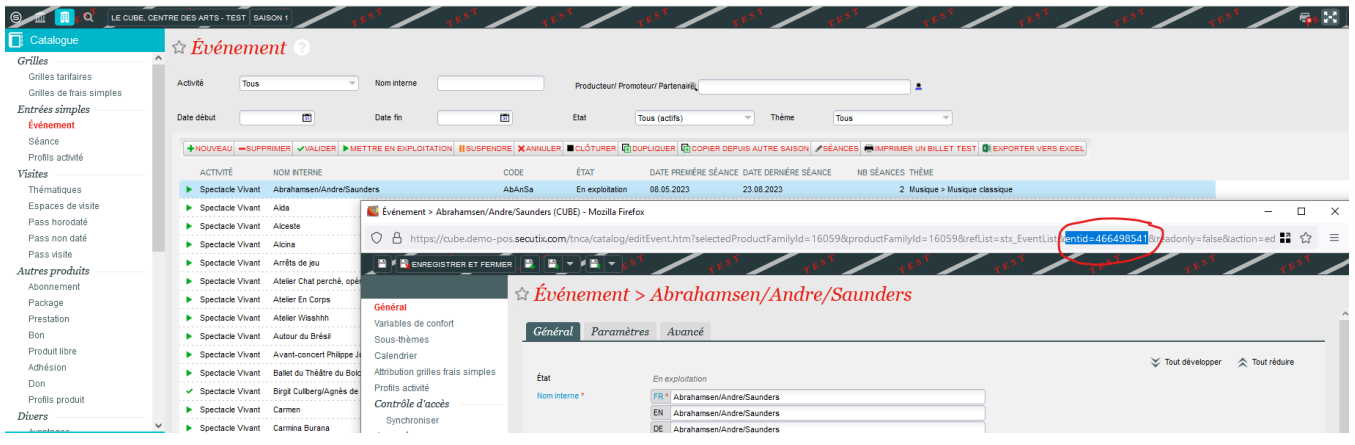

Si l'événement est déjà publié sur le Ticketshop, sélectionner et récupérer simplement l'URL de l'événement dans le navigateur.